# **1 Základní konstrukce pro řízení toku**

<span id="page-0-0"></span>

# V této kapitole se podíváte na:

- $\lambda$  Podmínkové konstrukce If, Iff a Case
- $\mathbf{\hat{x}}$  Smyčky, opakování neboli cykly s For a Do
- ☆ Zřetězení With
- Odskoky neboli větvení s GoTo

V programování se neobejdete bez několika zásadních věcí z nichž jednou jsou konstrukce pro řízení toků, mám tím na mysli, potřebu buď provádět činnosti pokud je splněna nějaké podmínka, případně provést požadovaný počet opakování, nebo odskočit na jinou část programu.

Proto se v této kapitole se podíváte na použití následujících konstrukce:

- If …Then IfElse … Else… End If
- Iff
- Select Case
- For … Next
- Goto
- For … Each
- Do Loop While | Until
- While … Wend
- With

# Materiály:

5

Materiály ke kapitole stahujte na: *v přípravě*

# <span id="page-0-1"></span>**1.1 Podmínková konstrukce If … ElseIf … Else … Then**

Tato této podmínkové konstrukce se žádný programovací jazyk neobejde. Bez rozhodování se v programování využitím VBA neobejdete (stejně to máte v životě, tam se také denně rozhodujete). Když to zjednoduším prostě se rozhodnete a danou část kódu provedete nebo neprovedete, v programování je odpověď ano (True) nebo ne (False), jiná možnost prostě není, aby dotaz neskončil chybou.

# <span id="page-0-2"></span>**1.1.1 Syntaxe**

Syntaxe podmínkové funkce je jednoduchá:

```
If podmínka_1 Then
    výsledek_1
ElseIf podmínka_2 Then
    výsledek_2 
ElseIf podmínka_n Then
    výsledek_n
Else
    výsledek_jinak
End If
```
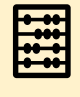

V syntaxi je vidět, že If se může větvit s využitím ElseIf, dle manuálu je v tomto případně vhodnější použít Select – Case což je zmíněno v další kapitole.

V případě požadavků můžete zjednodušit

```
If podmínka_1 Then
    výsledek_1
Else
    výsledek_jinak
End If
```
V případě ještě zjednodušit pro jednu podmínku, pokud chcete mít přehledně

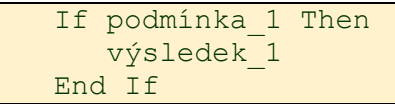

# Nebo ještě na jeden řádek

```
If podmínka 1 Then výsledek 1
```
Tip existuje ještě funkce IIf, kdy na jeden řádek vměstnáte podmínku pro ano i ne. O této funkci viz další kapitola.

# <span id="page-1-0"></span>1.1.1.1 Operátory

Pro zopakování, si jen připomeňme, že v podmínkách můžete použít porovnávací operátory (=,>,<,..), logické operátory (And, Or, …) speciální operátory (Like a Is). Viz samostatná kapitola týkající se *operátoru*.

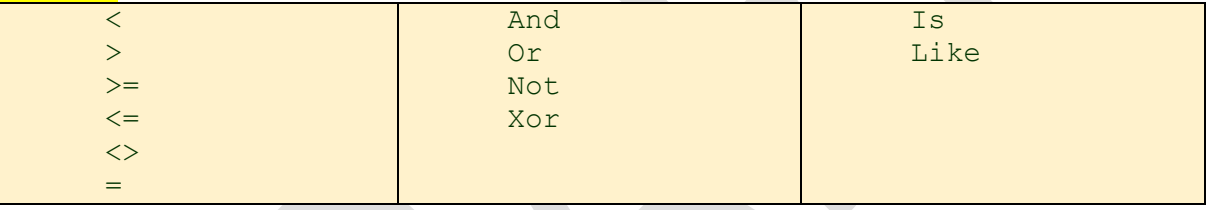

# <span id="page-1-1"></span>**1.1.2 Praktické ukázky If Then**

Základní teorií máte za sebou, tak se můžete vrhnout na praktické příklady

# <span id="page-1-2"></span>1.1.2.1 Odpověď ano/ne na dotaz v dialogovém okně (MsgBox)

Začneme jednoduchou variantou kdy máte jako odpověď pouze dvě hodnoty (ano,ne), neboli (yes,no), neboli (Pravda,Nepravda) v angličtině (True,False).

V dialogovém okně se zeptáte: "Jsi muž?" pokud člověk klikne na Ano (Yes) tak se zobrazí dialogové okno: "Jsi může." V opačném případě, kdy klikne na Ne (No) tak se zobrazí odpověď: "Jsi žena". V ukázce je využíváno dialogové okno MsgBox, které je popsáno v samostatné kapitole *Dialogové okno MsgBox*.

*Poznámka: Předpokládám, že v této ukázce existují pouze muži a ženy!* 

```
i = MsgBox("Jsi muž?", vbYesNo, "Kdo jsi")
'i = 6 'Nechcete-li využívat dialogové okno, vložte do proměnné i hodnotu
'druhá návratová hodnota z MsgBox vbYes potažmo vbNo je popsána dále
If i = 6 Then
     MsgBox ("Jsi muž.")
End If
If i = 7 Then
     MsgBox ("Jsi žena.")
End If
```
Nevýhoda že máte dvě syntaxe If – Then – End If, někoho napadne využít jeden řádek

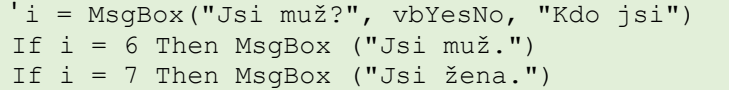

Což v ukázce super, ale v praxi kdy máte více příkazu, tak toto není ideální řešení, můžete využít a znalosti, že máme pouze muže a ženy a využít v syntaxi klíčové slovo Else:

```
i = MsgBox("Jsi muž?", vbYesNo, "Kdo jsi")
If i = 6 Then
    MsgBox ("Jsi muž.")
Else
     MsgBox ("Jsi žena.")
End If
```
Případně pokud chcete místo hodnot, které vrací tlačítko v MsgBoxu se odkázat na konstanty, které se vrací současně při stisku vybraného tlačítka, můžete použít konstanty vbYes a vbNo

```
i = MsgBox("Jsi muž?", vbYesNo, "Kdo jsi")
If i = vbYes Then
     MsgBox ("Jsi muž.")
End If
If i = vbNo Then
     MsgBox ("Jsi žena.")
End If
Případně zkrátit s využitím Else
i = MsgBox("Jsi muž?", vbYesNo, "Kdo jsi")
```

```
If i = vbYes Then
    MsgBox ("Jsi muž.")
Else
     MsgBox ("Jsi žena.")
End If
```
# <span id="page-2-0"></span>1.1.2.2 Větvení na základě více podmínek - věk

Chcete rozhodnout podle věku, který se zadává do InputBoxu (více o Input box v kapitole *InputBox*). Kdy chcete rozhodnout na základě pravidel:

- Pokud je pod 15 let, tak je dítě neboli vypsat "Jsi dítě."
- Pokud pod 30 a větší rovno 15 tak vypsat "Jsi mlaďoch."
- Pod 60 a větší rovno 30 vypsat "Jsi v nejlepších letech."
- Od 60 včetně a více vypsat "Jsi v důchodu."

```
Vek = InputBox("Zadej svůj věk:", "Ukázka then více", 0)
If Vek < 15 Then
      MsgBox "Jsi ditě."
ElseIf Vek < 30 Then
      MsgBox "Jsi mlaďoch."
ElseIf Vek < 60 Then
      MsgBox "Jsi v nejlepších letech."
Else
       MsgBox "Jsi v důchodu."
End If
```
**Tip:** Lze řešit i přes Select Case viz kapitola **Case Select.**

# <span id="page-2-1"></span>1.1.2.3 Provedení po splnění všech nebo jedné a více podmínek (OR – AND)

Potřebuji vypsat "Splňuje." Pokud je město Ostrava zadáno do proměnné Mesto jako zkratka "OV" a věk je větší jak 25, zadáno do proměnné Vek jako číslo.

Opět z důvodu zjednodušení není provedena deklarace proměnných a proměnné jsou zadány přímo v kódu.

```
Mesto = "OV"Vek = 35If Mesto = "OV" And Vek > 25 Then
     MsgBox ("Splňuje.")
End If
Druhá možnost je potřebujete mít splněno pokud bude město z Ostravy nebo věk větší jak 25 let.
Mesto = "OV"
```

```
Vek = 35If Mesto = "OV" Or Vek > 25 Then
```
 MsgBox ("Splňuje.") End If

# <span id="page-3-0"></span>1.1.2.4 Více podmínek a možné komplikace - závorky

V této kapitole si ukážeme možné problémy pokuid je podmínek více v kombinace, neboli něco musí být splěno, něco buď jedno nebo druhé, nebo-li kombinace and a or. V ukázce potřebuji vypsat "Splňuje." Pokud je město Ostrava zadáno do proměnné Mesto jako zkratka "OV" nebo Brno zadáváno jako zkratka "BR", ale věk je větší jak 25, zadáno do proměnné Vek jako číslo. Splní pokud bude člověk z Brna mít větší věk než 25, stejně tak člověk z Ostravy pokud bude mít věk větší jak 25 let.

```
' Chybné řešení
Mesto = "OV"
Vek = 20' Chybí závorky vyhodnotí chybně jako Splěno
If Mesto = "OV" Or Mesto = "Brno" And Vek > 25 Then
    MsgBox ("Splnuje.") ' ač věk pod 25!!
End If
```
Vhodnější řešení za využití závorek

```
' Možné řešení se závorkami
Mesto = "OV"Vek = 35If (Mesto = "OV" Or Mesto = "Brno") And Vek > 25 Then
    MsgBox ("Splňuje")
Else
    MsgBox ("Neplnuje")
End If
```
Tip: Můžete si představit logický operátor *or* jako sčítaní a logický operátor *and* jako násobení. Pouze jako ukázka:

```
Mesto = "OV"Vek = 20If (Mesto = "OV" Or Mesto = "Brno") And Vek > 25 Then
   MsgBox ((Mesto = "OV" + Mesto = "Brno") * Vek > 25)
    MsgBox "Splňuje."
Else
    MsgBox ((Mesto = "OV" + Mesto = "Brno") * Vek > 25)
     MsgBox "Neplňuje."
End If
```
Ukázka pro chybné řešení, viz kapitola **práce s operátory**.

```
' Chybné řešení
Mesto = "OV"
```

```
Vek = 20If (Mesto = "OV") + (Mesto = "Brno") * (Vek > 25) Then
   MsgBox ((Mesto = "OV") + (Mesto = "Brno") * (Vek > 25))
    MsgBox (True + False * False)
    MsgBox ("Splňuje ač věk pod 25!!")
Else
   MsgBox (Mesto = "OV" + Mesto = "Brno" * Vek > 25)
     MsgBox ("Splnuje ač věk 25!!")
End If
```
# <span id="page-3-1"></span>1.1.2.5 Dvě podmínky a ošetřit všechny možnosti

Potřeba ošetřit dvě zadávané podmínky, v první odpovědi proměnná *Odpoved1* se zadává pohlaví (F pro ženu nebo M pro muže) a v druhé proměnné *Odpoved2* se zadává oddělení (PR – z propagace a HR z náborového). Potřebujete na základě odpovědi určit:

- Jsi žena z oddělení HR.
- Jsi žena z oddělení PR.
- Jsi muž z HR.
- Jsi muž z PR.

Asi vás napadne vytvořit kód:

```
Odpoved1 = InputBox("Zadej pohlaví:", "Pohlaví", 0)
Odpoved2 = InputBox("Zadej oddělení:", "Oddělení", 0)
If Odpoved1 = "F" And Odpoved2 = "HR" Then
    MsgBox ("Jsi žena z oddělení HR.")
ElseIf Odpoved1 = "F" And Odpoved2 = "PR" Then
    MsgBox "Jsi žena z oddělení PR."
ElseIf Odpoved1 = "M" And Odpoved2 = "HR" Then
    MsgBox "Jsi muž z HR."
Else
     MsgBox "Jsi muž z PR."
End If
```
Pokud je možno zadat jen požadované parametry bude kód fungovat. Musíte ale někdy brát úvahu, že při zadávání můžete mít překlep a místo M zadat Ž (*jako žena*), pak by tato osoba byla zařazena do sekce "Jsi muž z PR." Což by bylo špatně. Kód můžete vylepšit o další podmínku, kdy v případě chyby bude zobrazeno:

"Chybně zadané parametry nelze určit."

```
Odpoved1 = InputBox("Zadej pohlaví:", "Pohlaví", 0)
Odpoved2 = InputBox("Zadej oddělení:", "Oddělení", 0)
If Odpoved1 = "F" And Odpoved2 = "HR" Then
    MsgBox "Jsi žena z oddělení HR."
ElseIf Odpoved1 = "F" And Odpoved2 = "PR" Then
    MsgBox "Jsi žena z oddělení PR."
ElseIf Odpoved1 = "M" And Odpoved2 = "HR" Then
    MsgBox "Jsi muž z HR."
ElseIf Odpoved1 = "M" And Odpoved2 = "PR" Then
    MsgBox "Jsi muž z PR."
Else
    MsgBox "Chybně zadané parametry nelze určit."
End If
```
# <span id="page-4-0"></span>1.1.2.6 Vnořování podmínek

Jako v předchozí ukázce potřebujete ošetřit dvě zadávané podmínky, v první proměnná *Odpoved1* zadáváte pohlaví (F pro ženu nebo M pro muže) a v druhé *Odpoved2* zadáváte oddělení (PR – z propagace a HR z náborového). Potřebujete na základě odpovědi určit:

- Jsi žena z oddělení HR.
- Jsi žena z oddělení PR.
- Jsi muž z HR.
- Jsi muž z PR.

V řešení využijete vnoření podmínky do podmínky

```
i ' Předpoklad v odpovědi nelze mít překlep
Odpoved1 = InputBox("Zadej pohlaví:", "Pohlaví", 0)
Odpoved2 = InputBox("Zadej oddělení:", "Oddělení", 0)
If Odpoved1 = "F" Then
     If Odpoved2 = "HR" Then
         MsgBox ("Jsi žena z HR.")
     Else
         MsgBox ("Jsi žena z PR.")
     End If
Else
     If Odpoved2 = "HR" Then
```

```
 MsgBox ("Jsi muž z HR.")
     Else
           MsgBox ("Jsi muž z PR.")
     End If
End If
```
**Poznámka:** Co když může dojít k chybě při zadávaní? Vylepšíte již určitě sami.

# <span id="page-5-0"></span>1.1.2.7 Ošetření chyb

Ošetření chyb je popsáno s samostatné kapitole *jak na ošetření chyb* ve VBA, ze jen ukázka pro doplnění.

```
Dim number As Integer
On Error GoTo nalezen problem
number = InputBox("Zadej číslo: ")
  If number Mod 2 = 0 Then
       MsgBox ("Číslo sude!")
  Else
       MsgBox "Číslo liché!"
  End If
  Exit Sub
nalezen_problem:
MsgBox ("Problém, asi nebylo zadáno číslo :)")
```
# <span id="page-5-1"></span>**1.2 Podmínková konstrukce – funkce IIF**

Jak na podmínkovou funkci IIF v případě kdybyste na touto situaci narazily. Jako další možnost, která je málo využívána.

# <span id="page-5-2"></span>**1.2.1 Syntaxe IIf**

Syntaxe funkce IIf:

IIf(podmínka, pokud\_pravdiva, pokud\_nepravdiva)

# <span id="page-5-3"></span>**1.2.2 Praktická ukázka použití IIf**

Opět využijete dialogové okno s dotazem na velikost platu. Pokud uživatel odpoví (klikne na Ano) zobrazí se dialogové okno "Odpověď ANO." Pokud klikne na ne tak se zobrazí dialogové okno "Odpověď je Ne.". Tento úkol určitě hravě vyřešíte s využitím If Then Else. V této ukázce použijeme funkci IIf (připomínající z Excel funkci KDYŽ/IF). Na jeden řádek kódu vměstnáte obě odpovědi s využitím MsgBox.

```
i = MsgBox("Chcete větši plat?", vbYesNo, "Plat")
MsgBox (IIf(i = vbYes, "Odpověď ANO.", "Odpověď NE."))
```
# <span id="page-5-4"></span>**1.3 Podmínková konstrukce Select Case**

Další možností pro větvení programů je využití konstrukce Select Case.

# <span id="page-5-5"></span>**1.3.1 Syntaxe Select - Case**

```
Select Case testovaný výraz
      [Case seznam_výrazů-n [příkazy-n]] 
[Case Else
     [elsepříkazy]] 
End Select
```
# <span id="page-5-6"></span>1.3.1.1 Operátory

V podmínkách můžete použít porovnávací operátory (=,>,<,..), speciální operátory (Like a Is) a kontrolované hodnoty oddělovat čárkou. Viz samostatná kapitola týkající se *operátoru*.

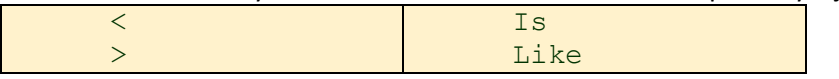

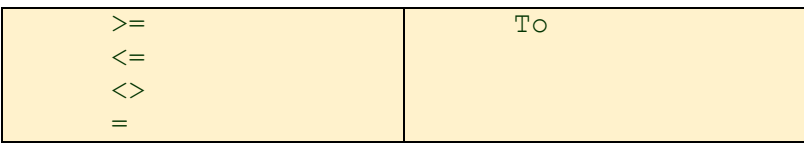

# <span id="page-6-0"></span>**1.3.2 Praktické ukázky použití Select Case**

V následujících podkapitolách se podíváte na možná řešení využitím Select Case

#### <span id="page-6-1"></span>1.3.2.1 Kontrola dvou hodnot

Potřebujete zkontrolovat zda čísla zadávaná do dvou InputBoxu jsou stejné:

```
a = InputBox("Zadej číslo 1:")
b = InputBox("Zadej číslo 2:")
Select Case a = b
Case True
  MsgBox ("Zadány dvě stejné hodnoty.")
Case False
  MsgBox ("Zadány různé hodnoty.")
End Select
```

```
Poznámka: Řešení využitím If else
```
Tip: Co se stane pokud zadáte písmena? Nápověda nejsou deklarované proměnné.

# <span id="page-6-2"></span>1.3.2.2 Příklad na rozsahy - známkování

V ukázce potřebujete na základě zadaných bodů rozhodnout o známce, body mohou být pouze číslo v rozsahu 0 až 100 (proto dále nemusíte ošetřovat a kontrolovat):

- Rovno a větší 90 text "A velice super."
- Rovno a větší  $80 \text{text }$ "B super"
- Rovno a větší 60 Text "C nic moc"
- Pro všechny ostatní případy "E špatné"

```
' ukázka deklarace proměnných
Dim body As Integer
Dim vysledek As String
' Načtení hodnoty z buňky
body = Range("B10").Value
' Můžete využít i input box nebo zadat do proměnné přímo
Select Case body
   Case Is >= 90 vysledek = "A - velice super"
    Case Is >= 80 vysledek = "B - super"
    Case Is > = 60 vysledek = "C - nic moc"
     Case Else
         vysledek = "E - špatné"
End Select
```
# <span id="page-6-3"></span>1.3.2.3 Příklad na rozsahy od do – (Is)

Potřebujete pokud je zadané číslo do proměnné *Hodnota* v rozsahu větši rovno 8 a menší rovno 12 vypsat text "Od 8 do 12" pokud ne tak text "Ostatní".

```
' Otestujte změnu čísla v proměnné a ne jen číslo ;) 
Hodnota = 10Select Case Hodnota
Case Is >= 8, Is <= 12 MsgBox ("Od 8 do 12")
Case Else
```

```
 MsgBox ("Ostatní")
End Select
```
# <span id="page-7-0"></span>1.3.2.4 Výčet hodnot – využitím čárky

Elegantně jde v Select case využít výčet hodnot, které stačí oddělovat čárkou. Neboli do proměnné *Hodnota* zadáváte využitím InputBoxu názvy ovoce a zeleniny a pokud zadaný název je zelenina, nebo ovoce ve výčtu do dialogového okna vypíšete:

- "Jde o ovoce ..."
- "Jde o zeleninu ..."
- "Nemůžu rozhodnout."

```
i Hodnota = InputBox("Zadej ovoce, zelenina:")
' rozhodnutí co bylo zadáno - ovoce, zelenina
Select Case Hodnota) 
' přidejte další ovoce a zeleninu a otestujte
Case "Jablko", "Hruška", "Banán", "Jahoda", "Jablko"
  MsgBox ("Jde o ovoce ...")
Case "Mrkev", "Petržel", "zelí"
  MsgBox ("Jde o zeleninu ...")
Case Else
  MsgBox ("Nemůžu rozhodnout.")
End Select
```
# <span id="page-7-1"></span>1.3.2.5 Praktická ukázka rozsah a obsah textu

Využitím To můžete testovat rozsah zadávaných slovních spojení. Viz kapitola **Like a is podrobněji**.

```
' Ukázka pro rozsah textu
Hodnota = InputBox("Zadej text:")
Select Case Hodnota
      Case "aa" To "dd"
                MsgBox ("Text: aa - dd")
       Case Else
                  MsgBox ("Ostatní text")
```
End Select

Podobně můžete využít slovo Like, texty zadáváte do proměnné slovo

```
slovo = "JakNaExcel"
Select Case True
 'pokud text obsahuje písmena Na
     Case slovo Like "*Na*"
        MsgBox ("Nalezeno")
     Case Else
         MsgBox ("Nenelezeno")
End Select
```
<span id="page-7-2"></span>1.3.2.6 Ukázka reakce na tlačítka v dialogovém okně

Pokud chcete podobně jako u konstrukce if reagovat na stisky tlačítek. Více v článku o **MsgBox** a v **deklaraci proměnných**.

```
'' Ukázka dialogového boxu 
'' Viz deklarace proměných
    Dim Odpoved As VbMsgBoxResult
     Odpoved = MsgBox("Něco stiskni!", vbYesNoCancel)
     Select Case Odpoved
         Case vbYes
            MsgBox ("Klikl jsi na Ano - Yes")
        Case vbNo
            MsgBox ("Klikl jsi na Nbe - No")
         Case vbCancel
```
 MsgBox ("Klikl jsi na Zrušit - Cancel") End Select

# <span id="page-8-0"></span>**1.4 Cyklus For next**

# <span id="page-8-1"></span>**1.4.1 Syntaxe**

```
For čítač = začátek To konec [Step krok]
     [příkazy]
Next [čítač]
```
# <span id="page-8-2"></span>1.4.1.1 Násilné Ukončení programu

Při testování mnohdy může dojít k zacyklení programu, běh programu můžete ukončit (*doporučuji otestovat, ať v případě vážné komplikace víte jak a nemusíte provést restart Excel a přijít o svůj kus kódu*):

- Přerušení programu: Ctrl + Break
- Pozor notebooky třeba: Ctrl + Fn + B

# <span id="page-8-3"></span>**1.4.2 Praktické použití cyklů For next**

# <span id="page-8-4"></span>1.4.2.1 Základní cyklus od do

Potřebuji vypsat čísla od jedné do deseti do dialogového boxu

```
For i = 1 To 10 MsgBox (i)
Next i
Potřebuji vypsat čísla od deseti do jedné do dialogového boxu
For i = 10 To 1 Step - 1
      MsgBox (i)
Next i
```
# <span id="page-8-5"></span>1.4.2.2 Zápis čísel do buněk

Potřebujete zapsat čísla 1 až 10 do buněk ve sloupci A, od řádku 1 do řádku 10. Pro ukázku využíváme Cells, pro dostudování této problematiky viz kapitola *zápis do buněk*.

```
Dim i As Integer
For i = 1 To 10
    Cells(i, 1). Value = i
Next i
```
# <span id="page-8-6"></span>1.4.2.3 Násilné ukončení cyklu využitím - Exit For

Potřebujete vypisovat čísla od jedničky do desítky, ale při čísle osm potřebujete z cyklus ukončit.

```
Záměrně využitím Exit For:
Dim i As Integer
For i = 1 To 10
```

```
Cells(i, 4). Value = i
    If i = 8 Then
         Exit For
     End If
Next i
```
# <span id="page-8-7"></span>1.4.2.4 Vnoření cyklu – dvojrozměrné pole

Úkolem bude vyplnit buňky od řádku 1 do řádku 10 a od sloupce 1 (neboli A) do sloupce 10 (neboli J) malou násobilkou, kdy hodnota na průsečíku řádku a sloupce bude jeho číslo. K zápisu používám kód Cells. Více informací v kapitole **jak zapsat hodnoty do buňky.**

```
Dim i As Integer
Dim j As Integer
```

```
For i = 1 To 10For j = 1 To 10Cells(i, j).Value = i * j Next j
Next i
```
# <span id="page-9-0"></span>1.4.2.5 Kombinace cyklu a podmínek

Nemusíte vnořovat do sebe jen podmínky a cykly, můžete kombinovat do cyklu vnořit podmínku a opačně. V ukázce budu potřebovat zobrazovat čísla pokud jsou větší než 5, ale procházet budete v cyklu čísla od jedničky.

```
For i = 1 To 10IF i > 5 Then
                MsgBox (i)
      End If
Next i
```
# <span id="page-9-1"></span>1.4.2.6 Zápis do oblastí

Úkolem bude zapsat do buněk od řádku 5 do řádku 8 a od sloupce 5 do sloupce 8 hodnotu 100. Ukázka je záměrně z důvodu porovnání lepšího řešení využitím For Each, vid další kapitola **For Each**.

```
For i = 5 To 7
   For j = 5 To 8
       Cells(i, j).Value = 100 Next j
Next i
```
<span id="page-9-2"></span>1.4.2.7 Vyplnit náhodná čísla ve matici buněk (sloupci, řádku)

Potřebujete zapsat náhodná čísla do oblasti. K zápisu využijete **Rnd,** lepčím řešením mnohy bude využít **For Each**.

```
Dim Sloupec As Long
Dim Radek As Long
For Sloupec = 1 To 10
   For Radek = 1 To 10 Cells(Radek, Sloupec) = Rnd
    Next Radek
Next Sloupec
```
# <span id="page-9-3"></span>1.4.2.8 Podbarvit každý třetí řádek

Dalším úkolem kde využijete cyklus je grafický podoba tabulek, kdy například potřebujete podbarvovat řádky, například každý třetí. Více o práci s barvou pozadí řádku v kapitole – **barva textu a pozadí buňky.** V první ukázce potřebujete pro prvních 100 řádku.

```
Dim i As Long
For i = 1 To 100 Step 3
     Rows(i).Interior.Color = RGB(200, 200, 200)
Next i
```
Ve druhé ukázce vylepšíte a na základě **zjištění posledního řádku** vylepšíte kód:

```
Dim PosledniPlnyRadek As Long
PosledniPlnyRadek = Cells(Rows.Count, "A").End(xlUp).Row ' Ve sloupci A
For PosledniPlnyRadek = 1 To 100 Step 3
    Rows(i).Interior.Color = RGB(200, 200, 200)
Next PosledniPlnyRadek
```
# <span id="page-10-0"></span>1.4.2.9 Šachovnice

Když už jsme u toho zabarvování můžete vytvořit matici (šachovnici), opět využitím vnořeného příkazu For:

```
Dim R As Long, C As Long
For R = 1 To 8
   If WorksheetFunction.IsOdd(R) Then
     For C = 1 To 8 Step 2
       Cells(R, C).Interior.Color = 255
      Next C
   Else
     For C = 2 To8 Step 2
       Cells(R, C).Interior.Color = 255
     Next C
   End If
Next R
```
# <span id="page-10-1"></span>1.4.2.10 Úkol je potřeba mít od zadaného měsíce mínus 3 měsíce

Dalším zajímavým úkolem je od zadaného měsíce odečíst tři. Problém nastane pokud jde o leden. V případě klasického odečtení máme měsíce 0, -1, -2 což nechcete, potřebujete měsíce 12,11,10. A samozřejmě chcete i předchozí rok!

Kód je doplněn i o ukázku pokud potřebujete mít měsíce jako dvouciferné, pro březen mít 03 a ne pouze číslo 3.

```
' Můžete měnit proměnné Y kde je rok a M kde je měsíc a 
' v cyklu kolik měsíců chcete odečíst
Y = 2020M = 12For i = 1 To 3 ' počet měsíců zde 3
    M = M - 1If M = 0 Then
       M = 12 - MY = Y - 1 ' rok
     End If
    ' Pokud potřebují dvouciferné měsíce tj 01, 02
     If M < 10 Then
         'M = "0" & M ' pokud měsíc < 10 doplnit "0"
     End If
MsgBox ("Mesic: " & M & " Rok: " & Y)
Next i
```
<span id="page-10-2"></span>1.4.2.11 Úkol je potřeba mít od zadaného měsíce plus 3 měsíce

Když už umíme požadovaný počet měsíců odečíst hodí se umět i požadovaný počet měsíců přičíst:

```
' Můžete měnit Y rok a M kde je měsíc
Y = 2020M = 12For i = 1 To 3 ' počet měsíců zde 3
   M = M + 1If M > 12 Then
       M = M - 12Y = Y + 1 ' rok
    End If
     ' Pokud potřebuji dvouciferné měsíce tj 01, 02
     If M < 10 Then
        'M = "0" \& M' pokud mesíc < 10 doplnit "0"
    End If
MsgBox ("Mesic: " & M & " Rok: " & Y)
Next i
```
# <span id="page-11-0"></span>1.4.2.12 Hody kostkou

Dalším pěkným příkladem na použití vnořených cyklu je výpis všech hodu třemi kostkami. Klidně si můžete rozšířit na šest kostek ;). Jen pozor u **deklarace proměnné** i půjde o Long. Hodnoty vypisujte do buněk. Kdyby náhodou někoho napadlo vypsat do dialogového boxu tak se hodí umět přerušit běh programu, kombinací je opravdu hodně (množství větší než malé).

```
Dim a As Integer
Dim b As Integer
Dim c As Integer
Dim i As Integer
i = 2For a = 1 To 6For b = 1 To 6For c = 1 To 6Cells(i, 1). Value = aCells(i, 2). Value = bCells(i, 3).Value = cCells(i, 7).Value = a + b + ci = i + 1 Next c
     Next b
Next a
```
# <span id="page-11-1"></span>1.4.2.13 Výpis hodnot v pole (Array)

Cykly se dají s výhodou použít i u **práce s poli** (v angličtině Array). Jako ukázky vypsaní hodnot v poli.

```
i pole = Array("Eval", "Jan", "Iva")For i = LBound(pole) To UBound(pole)
    MsgBox (pole(i))
Next i
```
# <span id="page-11-2"></span>**1.5 Odskoky – větvení programu využitím Goto**

V Excel VBA můžete využívat i odskoky. Nevýhodou je komplikovaná kontrola a testování kódu, proto pouze jako zmínka použití.

# <span id="page-11-3"></span>**1.5.1 Praktická ukázka použití GoTo**

Prakticky na "odskoky"

# <span id="page-11-4"></span>1.5.1.1 Odskoky na demonstraci možných problému

V ukázce potřebujete vyhodnotit zadané číslo a podle zadaného čísla se následně přesunete na příslušný štítek:

- GoTo Radek1
- GoTo Radek2

Pokud činnosti v dané sekci Radek1, případně Radek2 dokončíte, potřebujete se přesunout na konec využitím odskoku na štítek PosledniRadek:

• GoTo PosledniRadek

V případě, že někde odskok zapomenete může se začít provádět operace z následujícího odskoku a program nebude fungovat, jak potřebujete. V zapomenutí definice kam směřovat, jsou odskoky velice zrádné.

V ukázce si "zapoznámkujete" GoTo PosledniRadek sledujte co se bude dít v případě změnny v parametru Cislo = 1 číslo z 1 na 2.

```
' Deklarace
Dim Cislo, MujRetezec
' Inicializuj proměnnou.
' testovat přes inputBox
Cislo = 1 
' Vyhodnoť Cislo a pro větvení vyber příslušné návěstí.
If Cislo = 1 Then 
       GoTo Radek1 
Else 
       GoTo Radek2
End If
Radek1:
     MujRetezec = "Číslo se rovná 1"
     ' Jdi na PosledniRadek pokud nebude uvedeno 
     ' provede se i následují krok bez ohledu na to že je uvozen štítkem
     GoTo PosledniRadek
      ' může se ukončit Exit Sub
Radek2:
      ' Následující příkaz se nikdy neprovede.
      MujRetezec = "Číslo se rovná 2"
     GoTo PosledniRadek
PosledniRadek: 
     MsgBox (MujRetezec)
```
#### <span id="page-12-0"></span>1.5.1.2 Práce s chybami

S velkou výhodou jde GoTo použít při "odchytávání" chyb. V ukázce kontrolujete za je číslo sude nebo liché a využívate k tomu zadání z InputBox. Pokud ale uživatel zadá text u dělení number Mod 2 vznikne chyba. Pokud ji ale ošetříte On Error GoTo nalezen problem můžete tuto chybu nasmělovat na příslušný štítek nalezen\_problem:.

```
Dim number As Integer
On Error GoTo nalezen problem
number = InputBox("Zadej číslo: ")
  If number Mod 2 = 0 Then
       MsgBox ("Číslo sude!")
  Else
       MsgBox "Číslo liché!"
  End If
  Exit Sub
nalezen_problem:
MsgBox ("Problém, asi nebylo zadáno číslo :)")
```
# <span id="page-12-1"></span>**1.6 For … Each**

Pokud je potřeba opakovat nad všemi prvky kolekcemi. Syntaxe může připomínat konstrukci For Next

<span id="page-12-2"></span>**1.6.1 Syntaxe**

```
For Each element In group
   [ statements ]
      [ Exit For ]
    [ statements ]
Next [element]
```
# <span id="page-12-3"></span>**1.6.2 Prakticky**

Pojďme se podivat na praktické použití

# <span id="page-13-0"></span>1.6.2.1 Výpis všech listu v sešite

Úkolem bude vypsat název listu v sešitě. Pokud víte kolik je v sešitě listů můžete řešit i využitím For – Next, ale elegantnější je využít For Each, neboli pro všechny objekty v tomto případě pro všechny list proveď a to jejich vypsání názvu daného listu do dialogového okna. Více **o práci s listy** v samostatné kapitole.

```
Dim ws As Worksheet
'' ws definovano jako list
For Each ws In ActiveWorkbook.Worksheets
    MsgBox (ws.Name)
Next ws
```
# <span id="page-13-1"></span>1.6.2.2 Zavřít všechny otevřené sešity

```
Potřebujete-li zavřít všechny otevřené sešity
```

```
For Each wb In Workbooks
    wb.Close SaveChanges:=True
Next wb
```
Dim wb As Workbook

# <span id="page-13-2"></span>1.6.2.3 Smazat všechny objekty v aktivním listě

Jak smazat všechny objekty (obrázky, nákresy…) v aktivním sešitě.

```
Dim shp As Shape
For Each shp In ActiveSheet.Shapes
     shp.Delete
Next shp
```
# <span id="page-13-3"></span>1.6.2.4 Výpis hodnot buněk v oblasti

Budete-li chtít vypisovat hodnotu buněk v oblasti, v ukázce do dialogového okna (viz **kapitola jak přečíst hodnotu z buňky**), případně můžete v testech vypisovat hodnoty do **Debug.Print**.

```
Dim rng As Range
Dim cel As Range
Set rng = Range("B4:C5")' Pro všechny buňky v oblasti
For Each cel In rng.Cells
     MsgBox (cel.Value)
      ' mohu vypisovat více informací
      ' With cel
      ' Debug.Print .Address & ":" & .Value
      ' End With
Next cel
```
# <span id="page-13-4"></span>1.6.2.5 Násilné ukončení cyklu For Each využitím Exit For

Stejně jako o For Next můžete v v konstrukci For Each použít příkaz Exit pro "násilné" ukončení provádění. V ukázce budete vypisovat názvy listů a v případě, že v sešitě více jak 4 listy tak u 4 listu dojde k ukončení a názvy dalších list se nezobrazí.

```
k = 1For Each List In ActiveWorkbook.Worksheets
   k = k + 1 MsgBox List.Name
        If k = 4 Then Exit For
Next List
```
# <span id="page-14-0"></span>1.6.2.6 Vyplnění oblastí pro porovnání s řešením For Next

Pro porovnání s předchozí ukázkou v kapitole For next, kdy potřebujete vyplnit oblast, kdy znáte které řádky a sloupce potřebujete vyplnit:

```
radekZac = 5radekKon = 7
sloupZac = 5sloupKon = 8
For Each cell In ActiveSheet. Range (Cells (radekZac, sloupZac),
Cells(radekKon, sloupKon))
    cell.Value = 50
Next cell
```
# <span id="page-14-1"></span>**1.7 Do Loop Until**

# <span id="page-14-2"></span>**1.7.1 Syntaxe**

Existuji dva druhy smyčky:

- While dokud je podmínka splněna
- Until dokud podmínka není splněna

Navíc v obou podmínkách může být kontrola

- Na začátku
- Na konci

Což bude mít vliv na výsledek. Navíc oproti For Next, kde skoky mohli být pouze celá čísla o konstrukce Do může jí i o desetinná čísla. Krásné využití nalezne v případech kdy počet opakovaní není znám, ale záleží na nějaké podmínce.

```
1.7.1.1 Syntaxe s vybranou podmínkou na začátku
```

```
Do [{While | Until} podmínka]
      [příkazy]
           [Exit Do]
      [příkazy]
Loop
```
<span id="page-14-4"></span>1.7.1.2 Syntaxe s vybranou podmínkou na konci

**Do** [příkazy] [**Exit Do**] [příkazy] **Loop** [{**While** | **Until**} podmínka]

**Argumenty:**

- **podmínka** volitelné. Číselný výraz nebo řetězcový výraz, který je vyhodnocen jako True nebo False. Je-li podmínka Null, pak je vyhodnocena jako False.
- **příkazy** Jeden nebo více příkazů, které jsou opakovány, dokud je nebo dokud není podmínka True.

# <span id="page-14-5"></span>1.7.1.3 Pouze Do Loop s podmínkou

Lze využít i případ Do – Loop bez uvedení podmínky, ale musí obsahovat příkaz na Exit, jinak se program zacyklí. Proto stejně jako o For Next platí umět z programu "vyskočit" umět program natvrdo přerušit (Ctrl + Break).

Další odlišností je že počitadlo se nepočítá samo, musíte tedy počítat externě. Navíc pozor při práci s desetinnými čísly v počitadle. Díky desítkové soustavě může dojít k "zaokrouhlení a 0,1 nemusí být 0,1, ale 0,09999999998, což následně vám může zacyklit program.

#### <span id="page-15-0"></span>1.7.1.4 Ekvivalent WhileWend

Ekvivalent Do While – Loop.

```
While podmínka
      [příkazy]
Wend
```
**Argumenty:**

- podmínka Povinné. Numerický výraz nebo řetězcový výraz, který je vyhodnocen jako True nebo False.
- příkazy Volitelné. Jeden nebo více příkazů provedených, dokud je podmínka True.

# <span id="page-15-1"></span>**1.7.2 Do Loop – prakticky**

Pojďte se podívat na praktické příklady, kde pochopíte jak konstrukce Do Loop pracují.

#### <span id="page-15-2"></span>1.7.2.1 Počitadlo Do While s podmínkou na začátku

Potřebuji do buněk zapsat čísla 1 až 10.

```
i Pocitadlo = 1
Do While Pocitadlo <= 10 ' Vnitřní smyčka.
     ' dokud je pravda provaděj
   Cells(Pocitadlo + 4, 1) = Pocitadlo
    Pocitadlo = Pocitadlo + 1 ' Zvyš počítadlo.
Loop ' Dopočítá až 10
```
#### <span id="page-15-3"></span>1.7.2.2 Počitadlo Do While s podmínkou na konci

Stejně jako v předchozím případě potřebujete dopočítat do 10, ale podmínku uvedete na konci. Tím pádem vám konstrukce Do Loop dopočítá jen do 9. Neboli tento příkaz se vykoná alespoň jednou.

```
i Pocitadlo = 1
Do
    Cells(Pocitadlo + 4, 2) = Pocitadlo
     Pocitadlo = Pocitadlo + 1 ' Zvyš počítadlo.
      ' zapíše a pak se teprve zkontroluje
      ' neboli zapíše 10 a pak zkontroluje prametr
Loop While Pocitadlo <= 10 ' Vnitřní smyčka. ' Dopočítá jen do 9
```
# <span id="page-15-4"></span>1.7.2.3 Počitadlo Do Until s podmínkou na začátku

Příklad s Do Until s podmínkou na začátku

```
Pocitadlo = 1
Do Until Pocitadlo >= 10 ' Vnitřní smyčka.
    Cells(Pocitadlo + 4, 1) = Pocitadlo
    Pocitadlo = Pocitadlo + 1 ' Zvyš počítadlo.
    '' MsgBox (pocitadlo)
Loop
```
# <span id="page-15-5"></span>1.7.2.4 Počitadlo Do Until s podmínkou na konci

Příklad s Do Until s podmínkou na konci

```
Pocitadlo = 1
D<sub>O</sub>Cells(Pocitadlo + 4, 2) = Pocitadlo
     Pocitadlo = Pocitadlo + 1 ' Zvyš počítadlo.
Loop Until Pocitadlo >= 10 ' Vnitřní smyčka.
```
# <span id="page-15-6"></span>1.7.2.5 Zápis do buněk text a číslo

Do buněk potřebujete zapsat statický text Excel a pořadové číslo.

```
i Dim n As Integer
n = 0Do While n < 11
   n = n + 1 Range("A" & n).Value = "Excel " & n
Loop
```
# <span id="page-16-0"></span>1.7.2.6 Do Loop s "násilným" ukončením

Potřebujete zapsat čísla do buněk, od 1 do 5 s využitím konstrukce Do bez podmínky s "násilným" ukončením pomocí Exit Do.

```
Pocitadlo = 1
' Pozor na zacyklení Do bez podmínky
Do
    Cells(Pocitadlo + 4, 1) = Pocitadlo
     Pocitadlo = Pocitadlo + 1 ' Zvyš počítadlo.
     If Pocitadlo > 5 Then
        Exit Do
     End If
    '' MsgBox (pocitadlo)
Loop
```
# <span id="page-16-1"></span>1.7.2.7 Použití While Wend

Ukázka podobného použití oproti smyčce Do While Loop pro zápis čísle 1 až 10, do příslušných buněk (od řádku 5 ve sloupci A). V případě potřeby můžete k zobrazení čísel využít i dialogové okno **MsgBox**.

```
Pocitadlo = 1
While Pocitadlo <= 10 ' Vnitřní smyčka.
     Cells(Pocitadlo + 4, 1) = Pocitadlo
     Pocitadlo = Pocitadlo + 1 ' Zvyš počítadlo.
    '' MsgBox (pocitadlo)
Wend
```
# <span id="page-16-2"></span>1.7.2.8 Vypsat vybraný pro měsíc a rok do sloupce dny od prvního po poslední

Zde je krásně demonstrováno, že nemůžete vědět kolik dnů vybraný měsíc má, proto se kontroluje zda měsíc číselné řady spadá do vybraného měsíce.

```
Dim KonkretniDatum As Date
Dim i As Integer
Dim Mesic As Integer
Dim Rok As Integer
Rok = 2021Mesic = 8i = 0KonkretniDatum = DateSerial(Rok, Mesic, 1)
Do While Month(KonkretniDatum) = Month(Date)
   Range("A1"). Offset(i, 0) = KonkretniDatum
    i = i + 1 KonkretniDatum = KonkretniDatum + 1
Loop
```
# <span id="page-16-3"></span>**1.8 Konstrukce With**

Jak efektně vytvořit posloupnost příkazů pro jeden objekt.

#### <span id="page-16-4"></span>**1.8.1 Syntaxe**

```
With objekt 
     [příkazy] 
End With
```
# <span id="page-17-0"></span>**1.8.2 Praktické ukázky**

Jak prakticky využít konstrukci With

# <span id="page-17-1"></span>1.8.2.1 Nastavit více formátu nad jednou buňkou

Potřebujete v listě List1 formátovat buňku A1. Můžete využít konstrukci With. Další možností řešení může být **Setování**. Jak na **formát buněk** v samostné kapitole.

```
With Worksheets("List1").Range("A1")
      .Value = 30.Font.Bold = True
      .Interior. Color = RGB(255, 255, 0)End With
```
Aneb náhrada méně přehlednějšího a pomalejšího použití v kódu

```
Worksheets("List1").Range("A1").Value = 30
Worksheets("List1").Range("A1").Font.Bold = True
Worksheets("List1").Range("A1").Interior.Color = RGB(255, 255, 0)
```
# <span id="page-17-2"></span>1.8.2.2 Nastavení formátu pro aktivní buňku

Podobně můžete nastavit formát pro aktivní buňku

```
With ActiveCell.Font
    .Bold = True
    .Color = vbBlue
    .Name = "Arial"
   Size = 22 .Italic = True
End With
```
# <span id="page-17-3"></span>1.8.2.3 Vnoření konstrukce With

I konstrukci With můžete vnořovat:

```
With Workbooks("MujSešit").Worksheets("List1").Cells(1, 1)
      . Formula = "= SORT(25)"
      With .Font
            .Name = "Arial"
            .Bold = True
            .Size = 8End With
End With
```
# **2 Obsah**

```
1 ZÁKLADNÍ KONSTRUKCE PRO ŘÍZENÍ TOKU 1
1.1 Podmínková konstrukce If … ElseIf … Else … Then 1
 1.1.1 Syntaxe 1
  1.1.1.1 Operátory 2
 1.1.2 Praktické ukázky If Then 2
  1.1.2.1 Odpověď ano/ne na dotaz v dialogovém okně (MsgBox) 2
  1.1.2.2 Větvení na základě více podmínek - věk 3
  1.1.2.3 Provedení po splnění všech nebo jedné a více podmínek (OR – AND) 3
  1.1.2.4 Více podmínek a možné komplikace - závorky 4
  1.1.2.5 Dvě podmínky a ošetřit všechny možnosti 4
```
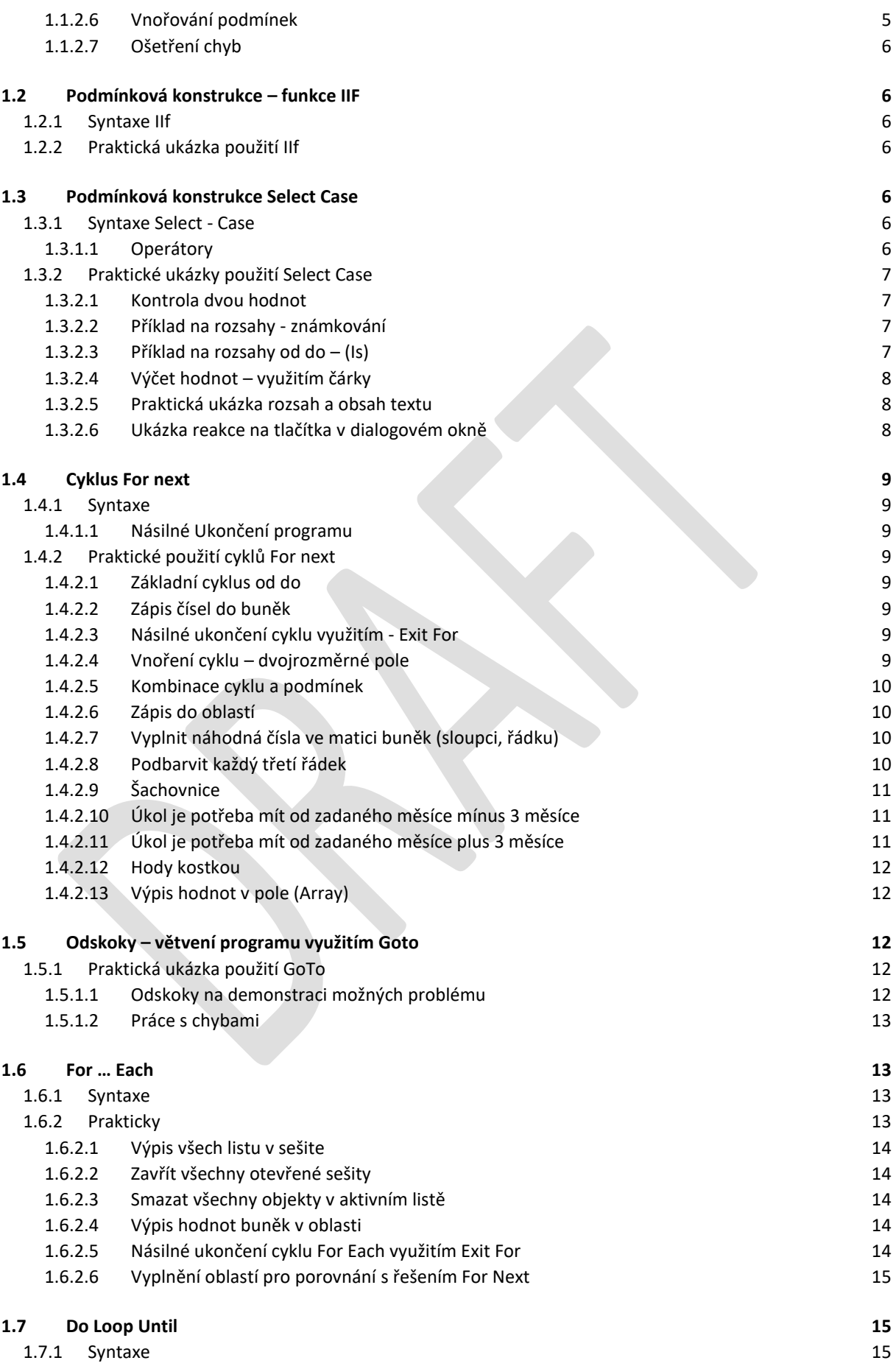

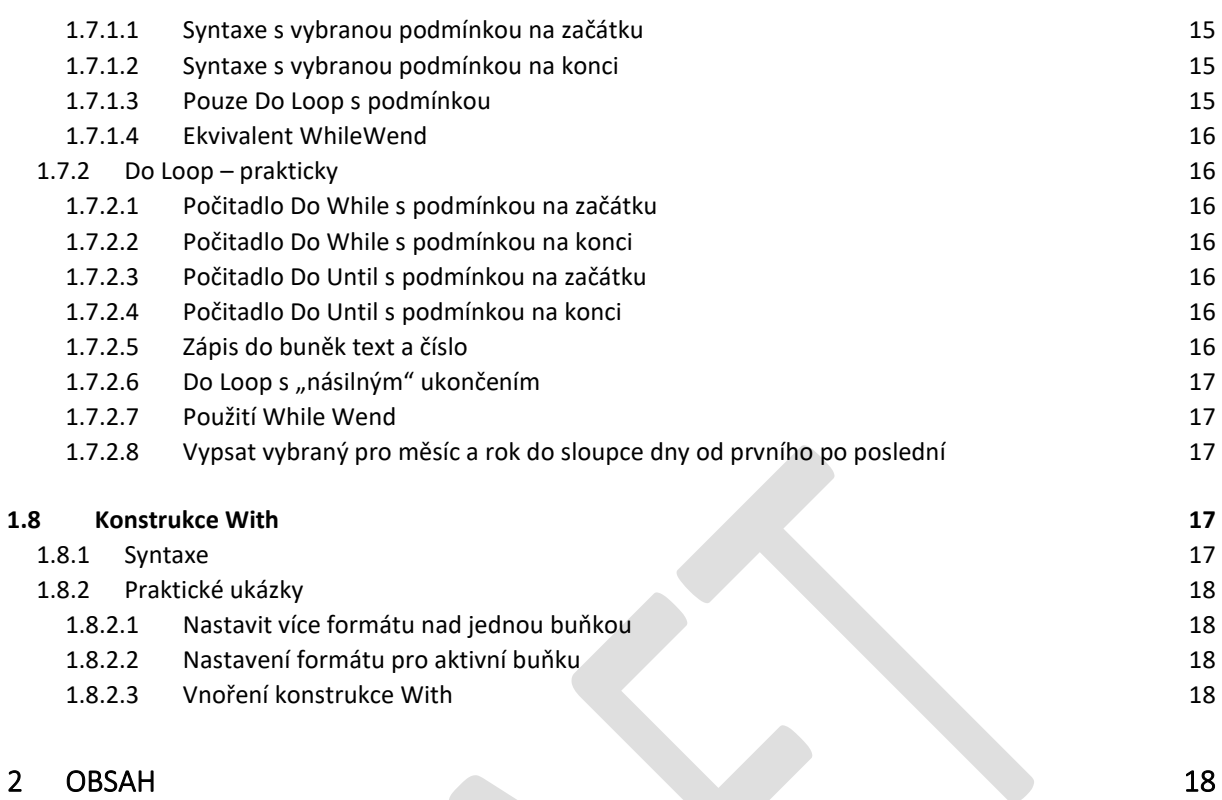